# **Dragon's Pearl Pravila igre**

# **Pregled igre**

- Dragon's Pearl je video slot s 5 bubnjeva i 4 reda, besplatnih igranih igara i kockanja.
- Igra se igra s 50 linija (fiksno).
- Svi dobici se pojavljuju samo na aktivnim linijama.
- Dobitci se isplaćuju samo sa lijeva na desno.
- Samo najveći linijski dobitak za svaku odigranu liniju se isplaćuje.
- Dragon Wild ima maksimalnu duljinu od četiri simbola i zamjenjuje sve simbole, osim simbola Bonus.
- Simbol Dragon Wild pojavljuje samo na bubnjevima 2, 3, 4 i 5.
- Simbol Perla pojavljuje samo na bubnjevima 2, 3 i 4.
- Linijski dobitak je uvišestručeni linijski ulog.
- Linijski dobitci sa različitih linija se zbrajaju.
- Razina oklade se određuje pomoću gumba **ULOG** ili klizača smještenog s desne strane igre.
- **AUTOSTART** otvara panel za odabir broja igara i kriterija za zaustavljanje. Automatska igra se aktivira po pritisku na **START** na panelu. Automatska igra se zaustavlja pritiskom na **AUTOSTART**.
- **IZLAZ** Vas upućuje na glavnu stranicu kazina. Prije nego što se igra završi, automatski će se prikupiti svi dobici koji nisu pokupljeni.
- **DUPLANJE** daje mogućnost automatskog otvaranja značajke kockanja nakon dobitka.
- Sve vrijednosti kao što su kredit, ulozi i dobici prikazuju se u valuti.
- Sve vrijednosti s isplatne tablice temelje se na trenutnoj razini oklade. Te će se vrijednosti automatski promijeniti ako se promijeni razina oklade.
- Isplate prema isplatnoj tablici se vrše samo ako postoji određeni broj istih simbola.

# Značajka besplatne igre

- 3 Perla simbola na bilo kojem mjestu u glavnoj utakmici osvaja 5 besplatnih igara. Tijekom besplatnih igara 1 Perla simbol u bilo kojem položaju osvaja još jednu besplatnu igru koja se dodaje preostalim igrama.
- Tijekom bonusa se simbol Perla pojavljuje samo na bubnjevima 3.
- Tijekom bonusa se simbol Dragon Wild pojavljuje samo na bubnjevima 2, 3 i 4.
- Besplatne igre se igraju sa istim ulogom i brojem linija kao početna igra.
- Dobici ostvareni tijekom besplatnih igara se pribrajaju drugim dobicima.
- Bonus se završava onda kada nema više preostalih besplatnih igara.

# Značajka kockanja

- Kada je ta opcija aktivna, možete uvećati svoj dobitak.
- Možete se kockati na svaki dobitak (i kod besplatnih igrara, ako je primjenjivo) koji je manji od 400x od ukupnog uloga.
- Dobitak se automatski prikuplja ako je veći od 400x ukupnog uloga.
- Kockanje možete napustiti u bilo kom trenutku tako što ćete pokupiti dobitak.
- Možete uložiti samo polovicu iznosa sve dok se iznos može podijeliti na pola.
- Udvostručite dobitak tako što ćete odabrati pravu boju (crvenu / crnu).
- Učetverostručite svoj dobitak tako što ćete odabrati pravi simbol karte (srce, karo, tref ili pik).

# Opcije postavki igre

#### ▓▓ ? |◀)|| |▷ | <mark>♂</mark> ||

ID: 1002 11:40

Na panelu s inforlacijama na vrhu prikazane igre s desne strane prikazan je game ID igre. Svaka igra ima svoj jedinstveni ID. Taj se ID koristi ako su Vam potrebni pomoć i podrška.

Slijede prikaz i detaljni opis ikonica koje se mogu vidjeti s lijeve strane panela s informacijama.

#### **Ikonica Objašnjenje**

- 믥 Pokazivač za jezik koji se trenutno koristi (dostupno samo ako je podržano više od jednog jezika)
- ? Pokazivač za isplatnu tablicu i stranice s pomoći
- $\blacklozenge$ Pokazivač za glasnoću zvukova igre
- u Pokazivač koji pokazuje je li pozadinska glazba uključena ili ne (nije dostupno kod svih igara)
- Pokazivač koji ukazuje na to je li igra prikazana preko čitavog zaslona ili ne (nije dostupno na svim  $\blacksquare$ uređajima)
- ▶▶ Pokazivač koji pokazuje je li turbo modus aktiviran ili ne (nije dostupno u svim kazinima)
- Ċ Pokazivač koji ukazuje na to je li automatska igra aktivna ili ne
- $\bullet$ Pokazivač koji ukazuje na to je li automatsko kockanje aktivno ili ne

Kako biste otvorili izbornik, kliknite na panel s informacijama na vrhu prikazane igre.

# **Gumb Funkcija** Pritisnite kako biste promijenili jezik (dostupno samo ako je podržano više od jednog jezika) Pritisnite kako biste podesili glasnoću Pritisnite kako biste uključili / isključili pozadinsku glazbu (nije dostupno kod svih igara) Pritisnite kako biste omogućili / onemogućili režim prikaza preko čitavog zaslona (nije dostupno na svim uređajima) Pritisnite kako biste omogućili / onemogućili turbo modus (nije dostupno u svim kazinima) Pritisnite kako biste vidjeli isplatnu tablicu za igru Pritisnite kako biste vidjeli pravila igre Pritisnite kako biste vidjeli povijest igre (nije dostupno ako se igra zabave radi)

Pritisnite kako biste vidjeli statistiku (nije dostupno u svim kazinima)

Pritisnite kako biste prešli na narednu stranicu s pomoći ili prešli na sljedeći unos u povijesti

Pritisnite kako biste prešli na prethodnu stranicu s pomoći ili prešli na prethodni unos u povijesti

## Prečaci

Igra se može igrati i pomoću tipkovnice (ne na mobilnim uređajima). U posebnim se situacijama može dogoditi da preglednik blokira neke prečace.

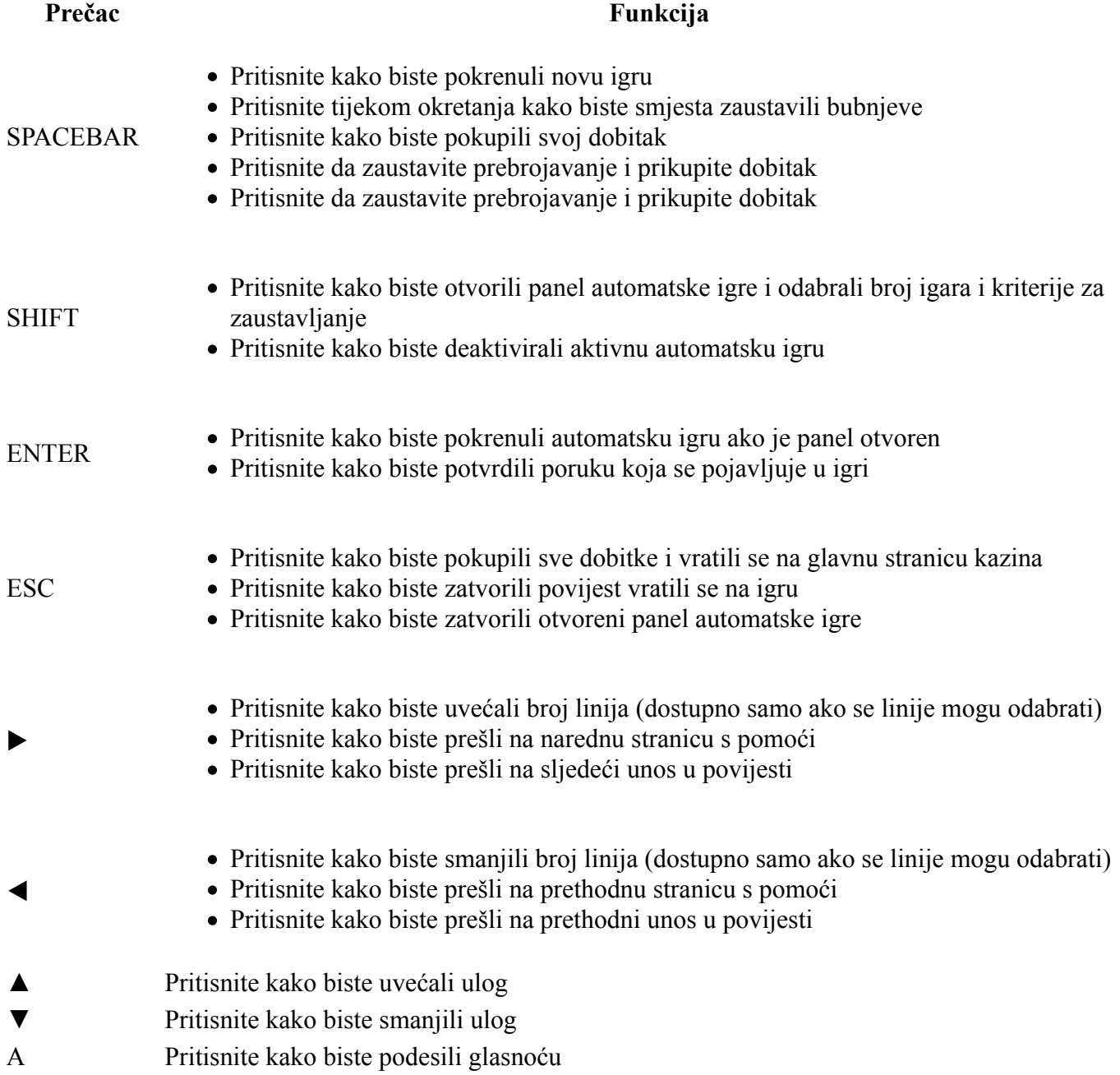

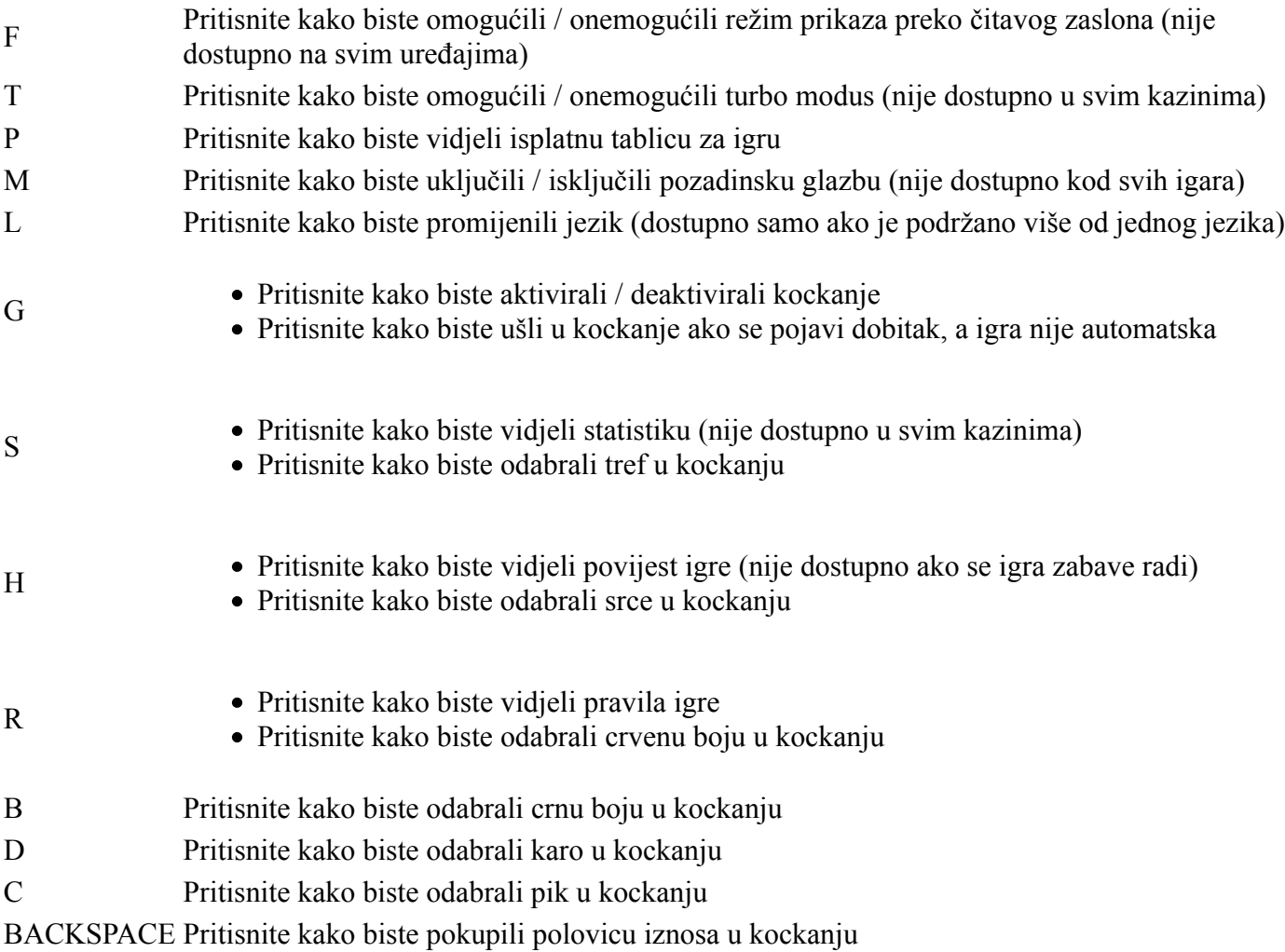

# Postavke automatske igre

Postavke automatske igre se otvaraju po pritisku na gumb za **AUTOSTART**.

- Ukupno igara: Odaberite broj igara koje treba odigrati automatski
- Kredit manji od: Automatska igra se zaustavlja ako je kredit manji od određenog
- Kredit veći od: Automatska igra se zaustavlja ako je kredit veći od određenog
- Dobitak veći od: Automatska igra se zaustavlja ako je pojedinačni dobitak veći od određenog
- **NAPOMENA:** Neke opcije automatske igre su u pojedinim slučajevima obvezne.
- **NAPOMENA:** Svaka besplatna igra (ako je primjenjivo) računa se kao jedna igra te otuda umanjuje broj ukupnih igara za jedan.

# Dodatne informacije

- U slučaju prekida veze zbog problema na mreži ili drugih propusta, igra će se uvijek nastaviti na posljednjem mjestu gdje je i prekinuta. Igra se može nastaviti u bilo kom trenutku. U tom slučaju nema nikakvih ograničenja.
- Kod kvara na uređaju nema jamstva

### **Generirana pravila igre:**

2018-03-28 12:05:09 (UTC)